# **Module 2: OMAmer for sequence placement into HOGs**

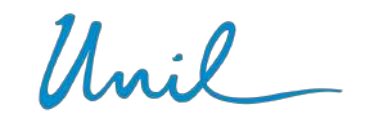

**UNIL** | Université de Lausanne

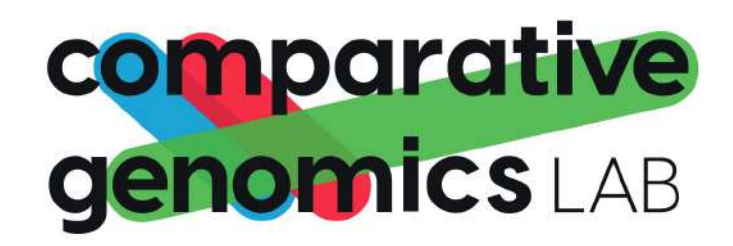

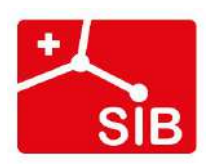

# **Why sequence placement ?**

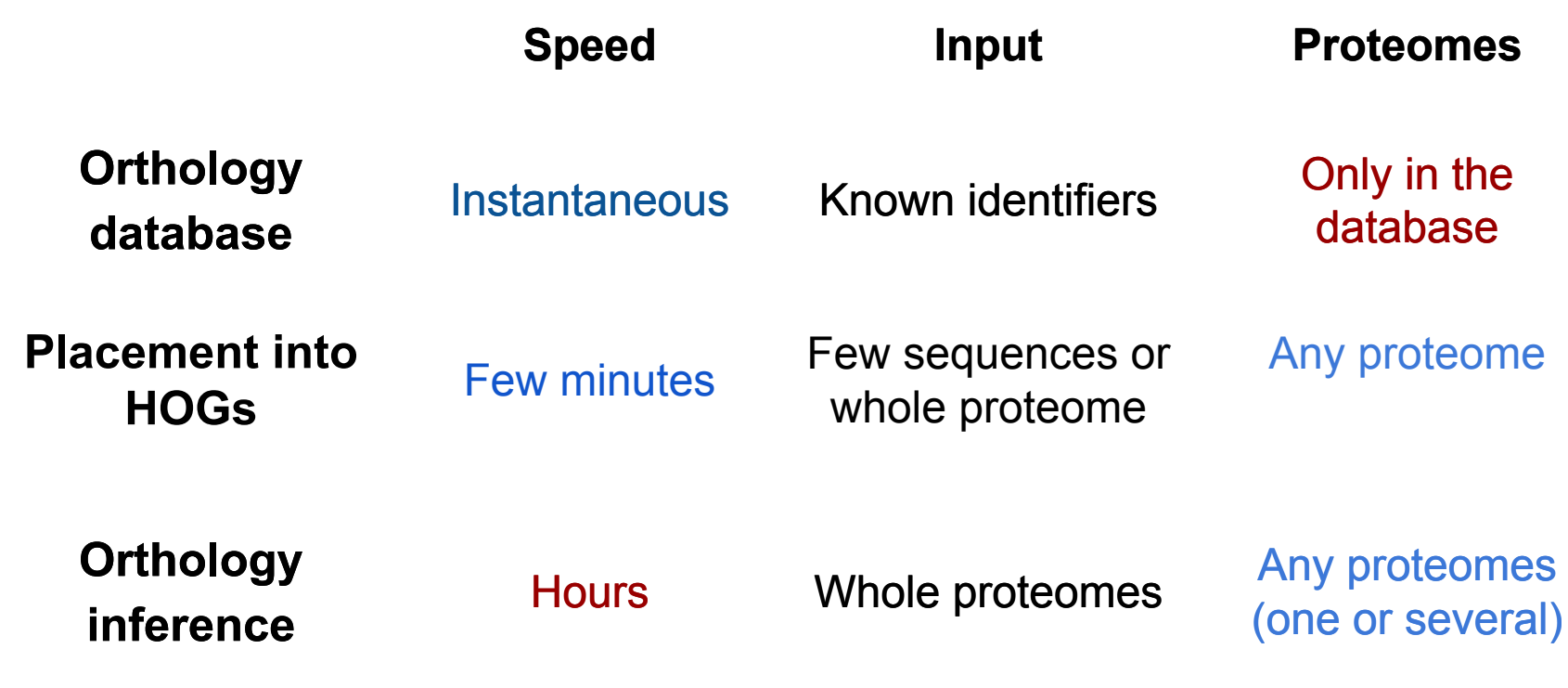

# **What is OMAmer?**

❖ Fast sequence placement into existing HOGs from the OMA Browsers

❖ More accurate than closest sequence matching for subfamily placement!

### **OMAmer: tree-driven and alignment-free protein** assignment to subfamilies outperforms closest sequence approaches

Victor Rossier  $\bigcirc$  <sup>1,2,3</sup>, Alex Warwick Vesztrocy  $\bigcirc$  <sup>1,2,3</sup>, Marc Robinson-Rechavi  $\bigcirc$  <sup>3,4,\*</sup> and Christophe Dessimoz @ 1,2,3,5,6,\*

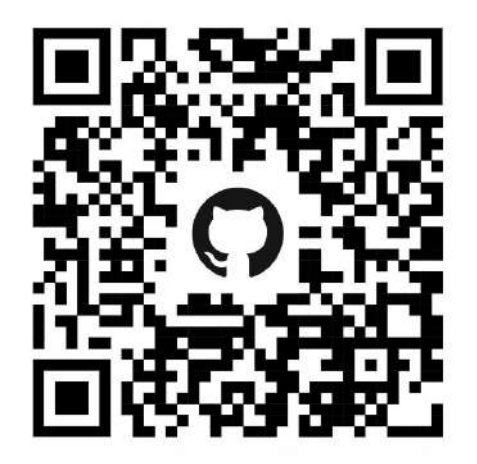

<https://github.com/DessimozLab/omamer>

# **OMAmer placement - principle**

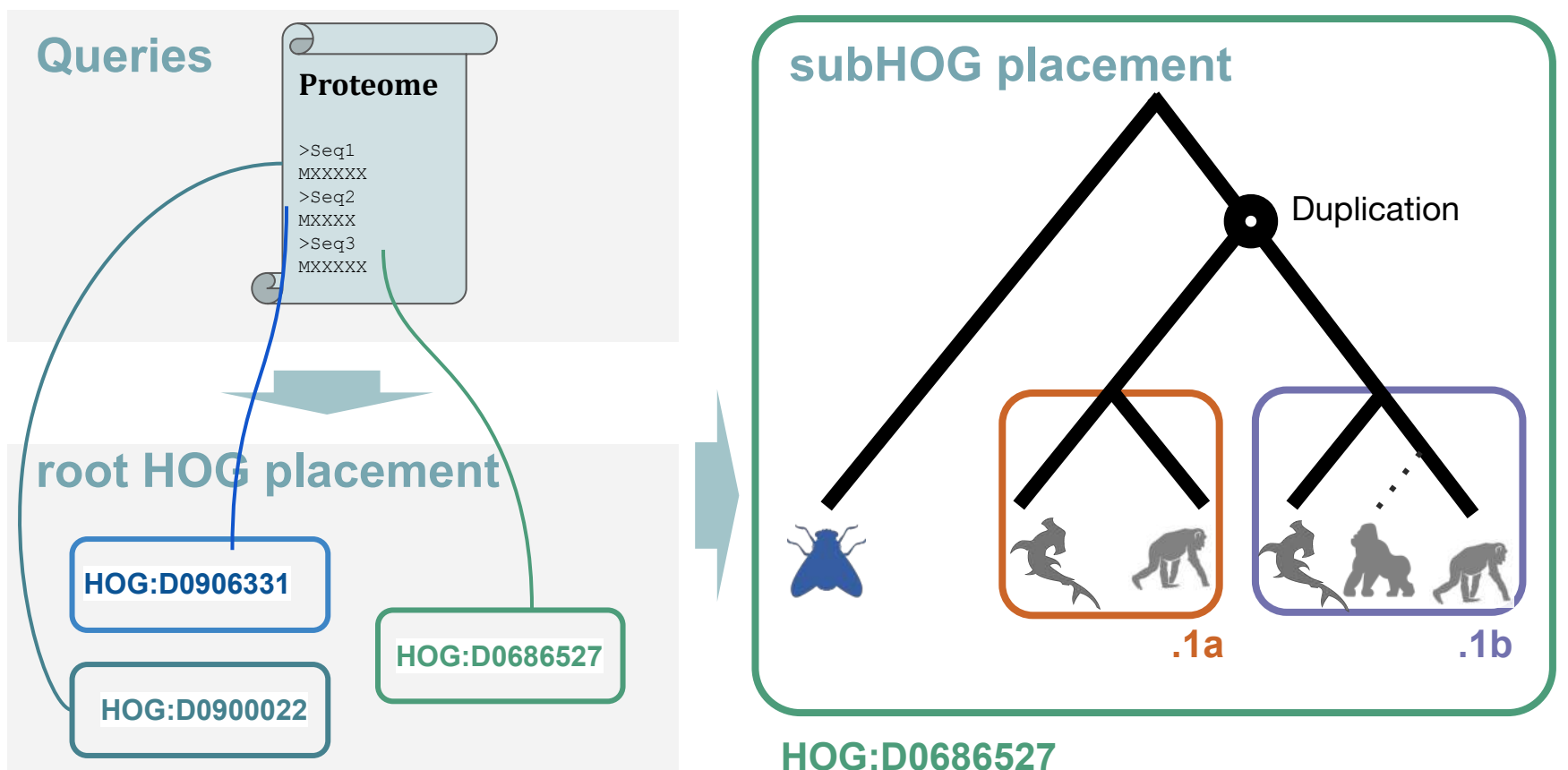

### **k-mer based placement**

❖ **k-mers** : words of k characters in a sequences

**Query sequence** MHPYSTQMFS LQITVMEDSQ SDMSIELPLS MHPYST **HPYSTQ** PYSTQM … … … IELPLS SIELPL MSIELP **MHPYST**NCPD… **MHPYST**QMDF… **MHPYST**QMFS… **MHPYST HPYSTQ PYSTQM YSTQMD YSTQMF**

**HOG**

### **How to use OMAmer**

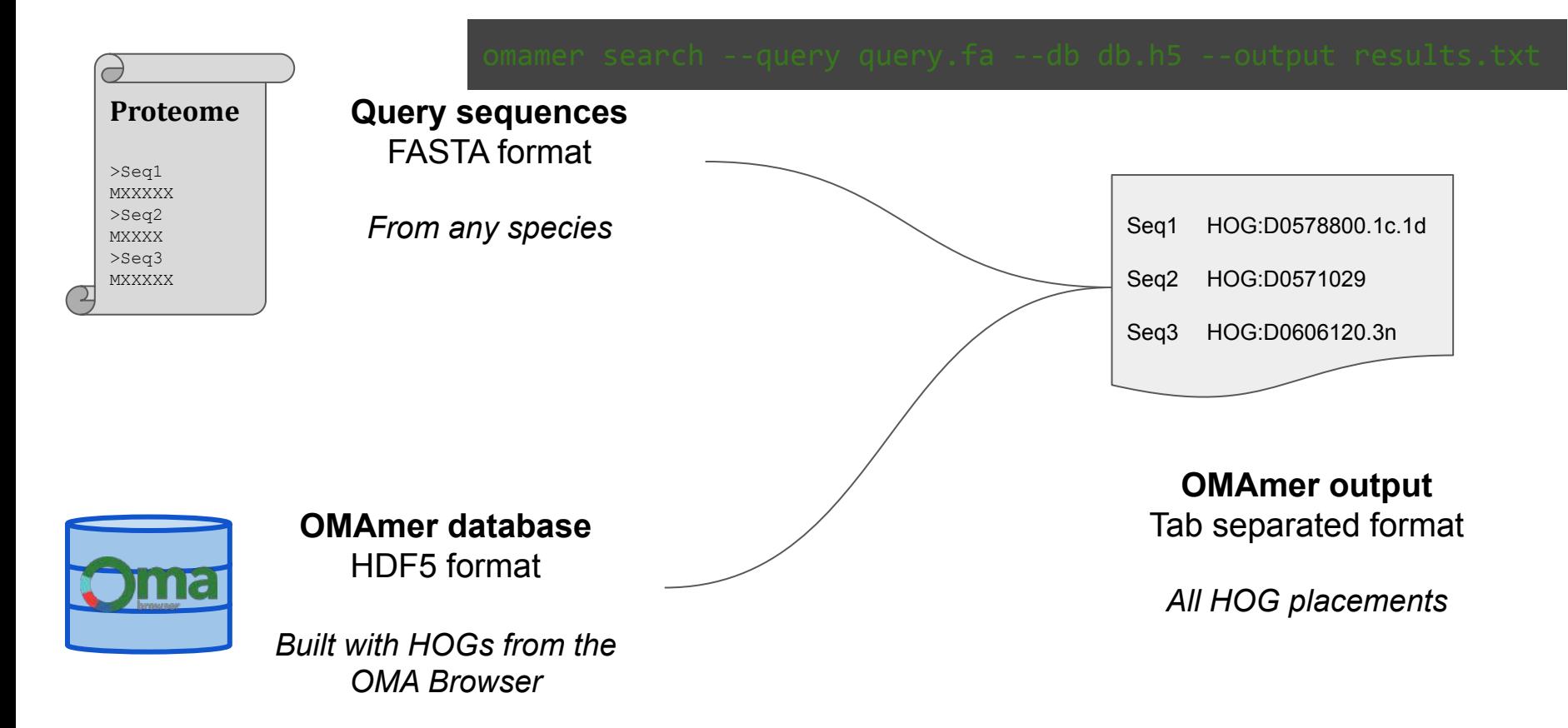

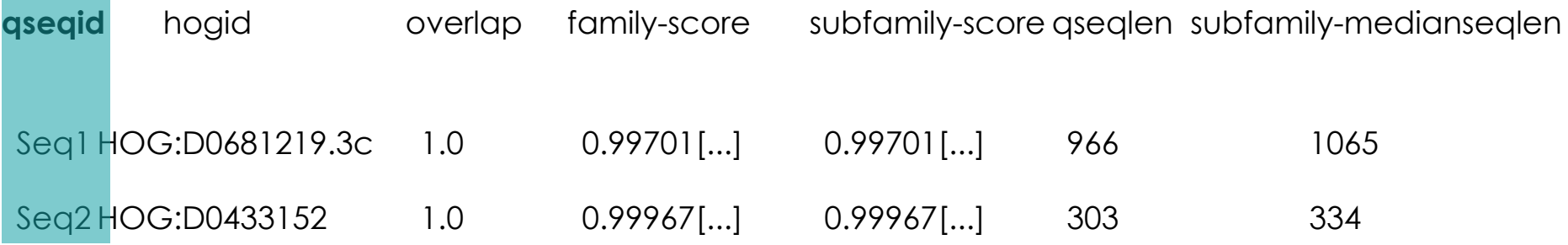

❖ **qseqid : Query identifier**

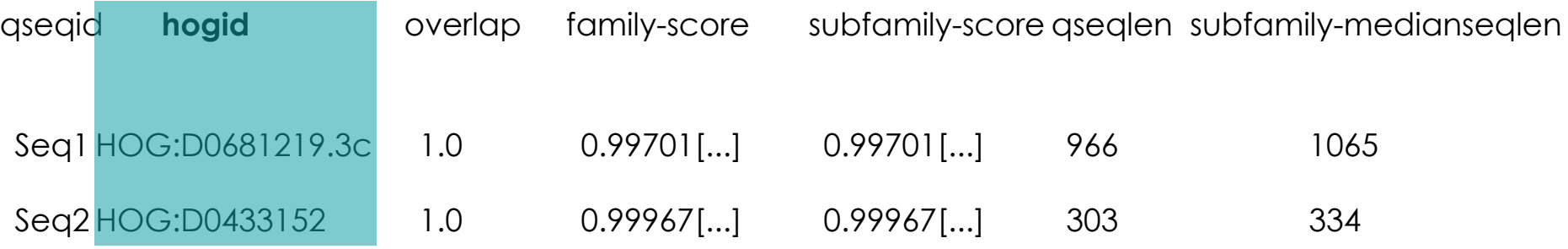

- ❖ qseqid: Query identifier
- ❖ **hogid : Where the query is placed**

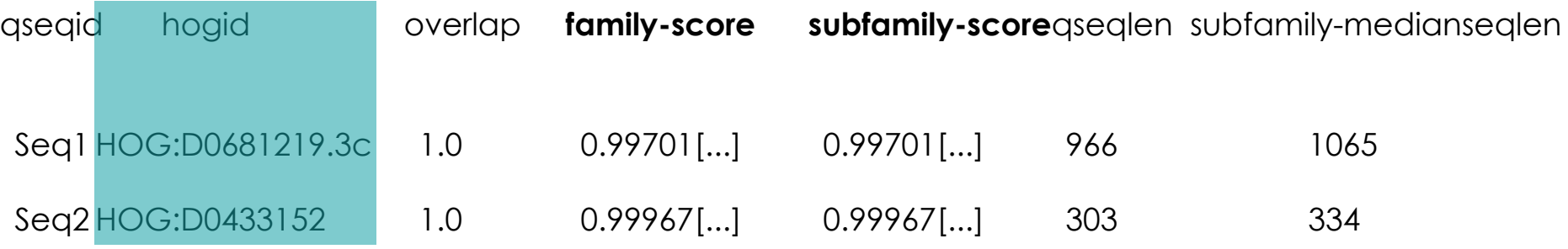

- ❖ qseqid: Query identifier
- ❖ hogid : Where the query is placed
- ❖ **Family score/subfamily score : Proportion of k-mer of the sequence in common with HOG (- Proportion expected by chance)**

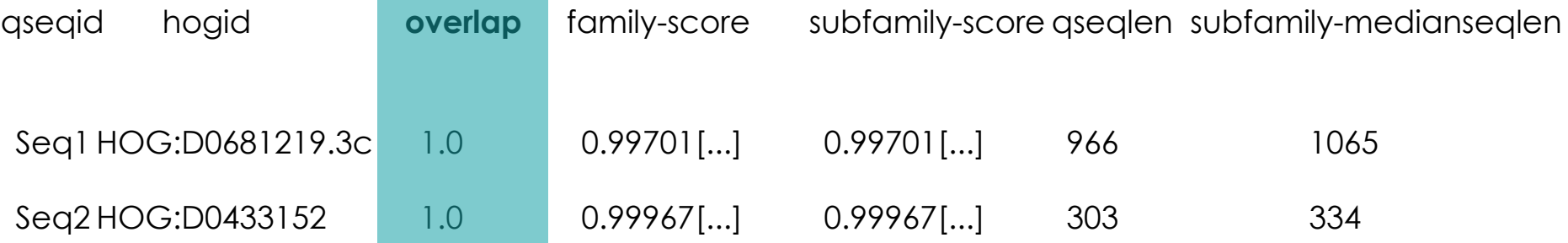

- ❖ qseqid: Query identifier
- ❖ hogid : Where the query is placed
- ❖ Family score/subfamily score : Proportion of k-mer of the sequence in common with HOG (- Proportion expected by chance)
- ❖ **Overlap: distance between the first and last matching kmer on the sequence (0 to 1)**

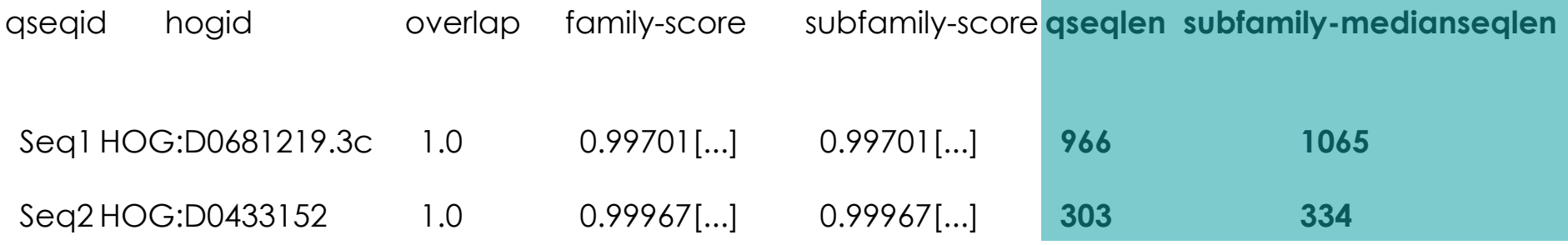

- ❖ qseqid: Query identifier
- ❖ hogid : Where the query is placed
- ❖ Family score/subfamily score : Proportion of k-mer of the sequence in common with HOG (- Proportion expected by chance)
- ❖ Overlap: distance between the first and last matching kmer on the sequence (0 to 1)
- ❖ **qseqlen and subfamily-medianseqlen : length of proteins in amino acids**

### **To remember**

❖ Placement into HOGs allows to find gene families for **species not in the database**

❖ Can be used on **any number of sequences** - from one to whole proteomes

❖ Precise to the subfamily level but not a definitive proof of orthology

❖ Allows to still **take advantage of OMA Browser** wealth of data and features

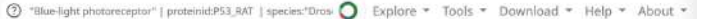

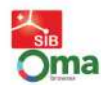

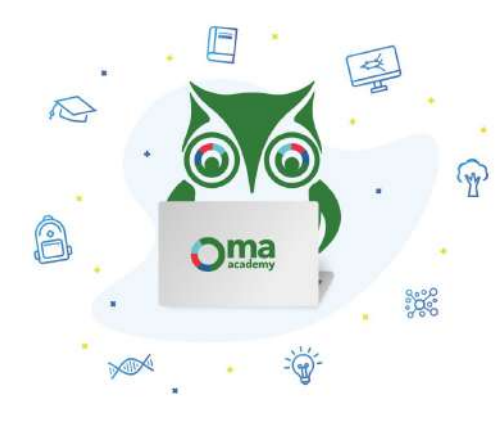

#### **OMA Academy**

Welcome to the OMA Academy! Here, you will find online exercises which will aid you in becoming more familiar with orthology, phylogenies, and comparative genomics.

#### **BACKGROUND**

OMA ("Orthologous MAtrix") is a method and database for the inference of orthologs among complete genomes. It can be found at omabrowser.org. Many of the exercises use the OMA browser as a starting point. The OMA pipeline can also run on custom genomic/transcriptomic data using the OMA stand-alone software, and it is even possible to combine precomputed data with custom data by exporting parts of the OMA database.

#### **Tables of contents**

- 1. Exploring Orthology with the OMA Browser
- 2. OMAme
- 3. FastOMA
- 4. Estimating a Species Tree

### Module 2: work until 12:10

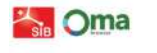

⊙ \*Blue-light photonoceptor\* | protemid P53,RAT | species "Drosophila melanoga

Explore . Tools . Download . Help . Abc

#### Module 2: Fast placement of sequences into HOGs with OMAmer

Sometimes you might have a few protein sequences from a genome which is not in the OMA database and you want to quickly find out which genes they share homology with. Or perhaps you even want to do this with a whole proteome.

OMAmer is a command-line software that places a given protein sequence onto one of the gene families available in the input OMA database. In other words, OMAmer finds the most likely HOG where the input protein belongs. OMAmer is based on comparing k-mers (substring of the sequence of k length) between a query sequence and HOGs. Since it only searches for k-mers that are in common between sequences, it does not need a sequence alignment (which is usually computationally intensive) and is a very fast alternative to high-resolution homology determination when one is simply looking for the gene family a sequence belongs to.

#### Back to home / Reset

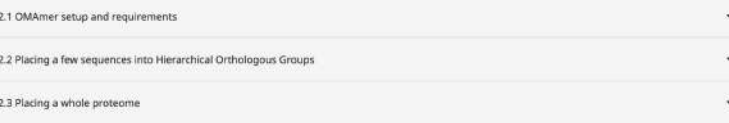

source /workspace/conda/bin/activate conda activate omacademy

nextflow FastOMA/FastOMA\_light.nf --input\_folder in\_folder --output\_folder out\_folder -resume

cd /workspace/SIBBiodiversityBioinformatics2023/Module3\_FastOMA/expected\_output/

Typo alert! (Module 3.1):

In this exercise, we will run FastOMA standalone to infer the orthology information for five yeast species. We already provided the proteomes of five species in the GitPod environment, located at

/workspace/SIBBiodiversityBionformatics2023/Module3\_FastOMA/working\_dir/in\_folder/proteome.

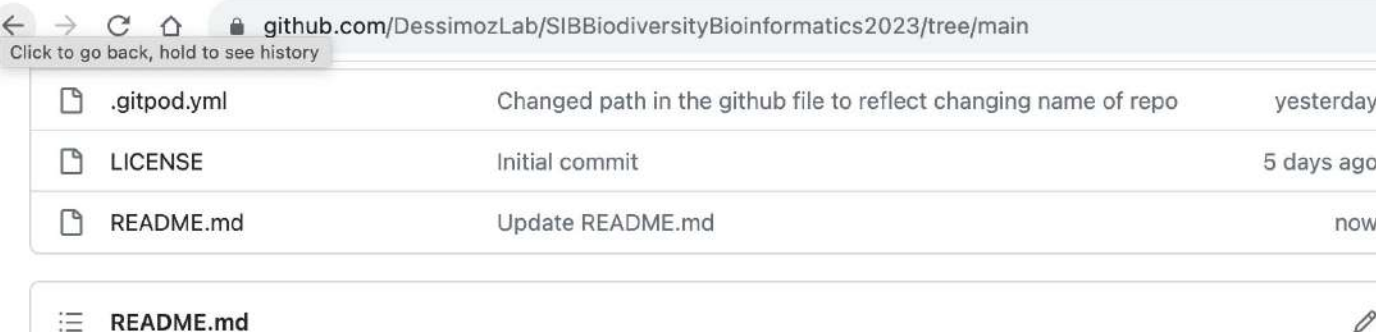

0

### **SIB Biodiversity Bioinformatics 2023**

### **Teachers**

- · Natasha Glover
- Yannis Nevers
- · Sina Majidian
- Christophe Dessimoz

### FastOMA (temp)

#### FastOMA command line

cd /workspace/SIBBiodiversityBioinformatics2023/Module3\_Fast0MA/working\_dir/ nextflow FastOMA\_light.nf --input\_folder in\_folder --output\_folder out\_folder

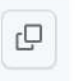

### expected output structure for test data

Then, following files and folders should appear in the folder out\_folder which was the argument.

\$ls out\_folder hogmap OrthologousGroupsFasta OrthologousGroups.tsv output\_hog.orthoxml g